# Optimizing Traffic Routing and **Bandwidth**

To achieve peak network performance, the routing of traffic and use of available bandwidth is configurable. The information used in configuring traffic routing and bandwidth is gathered from historical network trends. The tasks required to optimize the network are: specifying channel utilization, specifying the class of service, and managing bandwidth. These tasks are discussed in the paragraphs that follow.

## **Specifying Channel Utilization**

Use the **cnfchutl** command to specify the expected utilization of frame relay, data, or voice channel as a percentage of the channel's total capacity. The specified value can be in the range of 0% to 100%. 100% is the default for data and frame relay channels. The default for voice channels is 40%. To display the utilization of a particular trunk, use the **dsptrkutl** command. This command displays a details on the packets transmitted over the trunk. The user can specify the rate in seconds at which the screen is updated. Use the **dspload** command to display the load for a specified trunk at a node.

## **Specifying Class of Service**

Use the **cnfcos** command to specify a class of service (COS) for a frame relay, data, or voice channel. The class of service is a number from 0 to 15 that determines the channel's priority for rerouting in the event of trunk failure. The lower the number, the higher the priority. For each COS number, there is delay of 1 second in rerouting the next COS number. Thus COS 2 channels are rerouted 2 seconds after COS 0 channels. By spreading out the COS numbers to increase the delay interval, one class of channels have a chance to reroute before the next class starts to reroute.

## **Managing Bandwidth**

There are a number of commands that assist in managing bandwidth to achieve satisfactory traffic patterns.

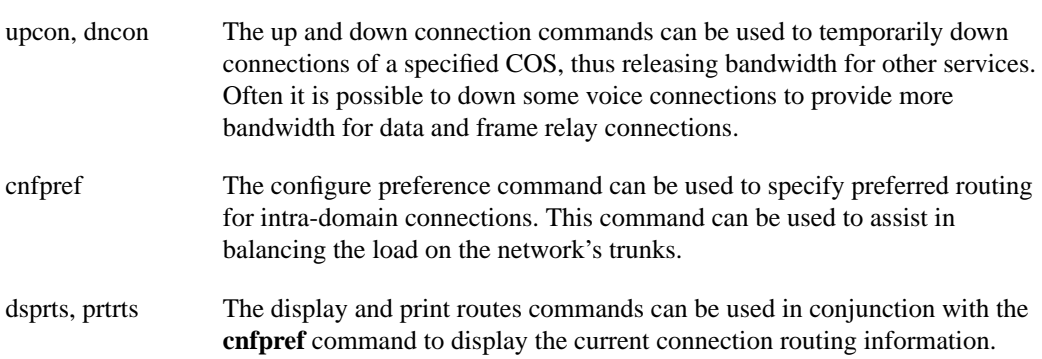

## **Summary of Commands**

The following list shows the full command name and starting page for each description.

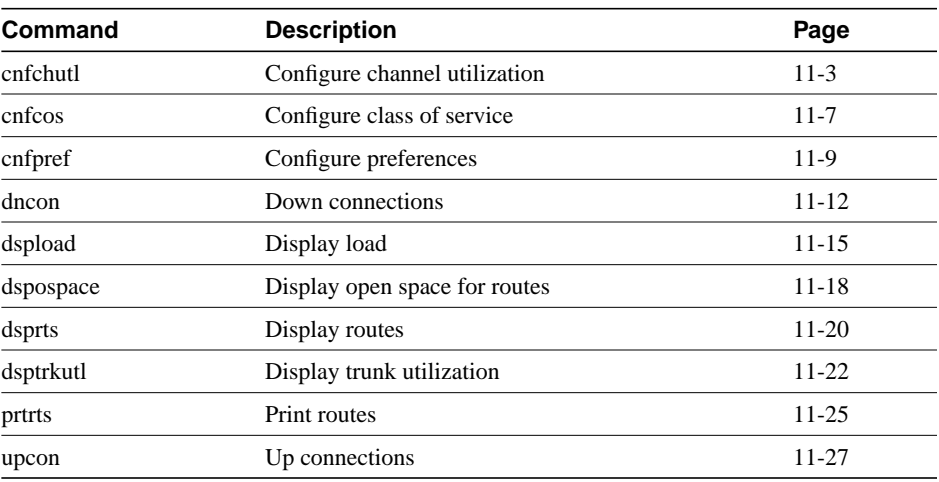

#### **Table 11-1**

## **cnfchutl**

Informs the system software of the expected utilization rate of connections with traffic-dependent compression algorithms (voice connections with VAD, data connections with DFM, frame relay connections, FastPAD voice connections with ATC-8K, ATC-12K, ATC-16K, or CELP-8K compression). The software load model then takes the full rate for the connection (e.g. 381 packets/second for a voice connection) and modifies it using the specified percentage. The resulting rate is used in calculations for loading trunks. The load model uses these figures instead of estimates calculated from real traffic patterns.

On a FastPAD channel, the compression rate adapts to the congestion level within the network. The configured compression rate indicates the maximum rate for the channel. FastPAD channels detect FAX signals and adapt their rates for FAX transmittal. For the full benefits of the compression algorithms to be used, the default utilizations should be modified after traffic studies have been performed. Also, traffic studies of frame relay connections should be used to determine optimum utilization settings. When calculating loads in a network, the load allocated to a connection is:

channel utilization x full load for the connection type

For example, with a channel utilization of 50% and a full load of 480 packets per second, the load allocated to a connection is:

 $0.50 \times 480$  pps = 240 pps

For data connections with DFM turned off, for voice connections with VAD turned off, and for all FastPAD data connections, the bandwidth allocated is always the maximum bandwidth for the connection type. In other words, the utilization, although configurable, is ignored for a voice channel without VAD, a data channel without DFM and all FastPAD data channels.

If the **cnfchutl** command is used to increase the utilization of a connection, the system verifies that the additional bandwidth is available on the connection's current route. If the bandwidth is not available, the system attempts to reroute the connection. If no other route is found, the connection is failed. If the **cnfchutl** command is used to decrease the utilization of a connection, the system makes the bandwidth available to other connections that require a route. The screen displayed by the **cnfchutl** command depends upon whether a data channel, voice channel, or frame relay channel is specified. The screen displayed is the same as that for the **dspchcnf** command.

Full Name Configure channel utilization

**Syntax** cnfchutl <channel(s)> <%\_util>

Related Commands dspchcnf

### **Attributes**

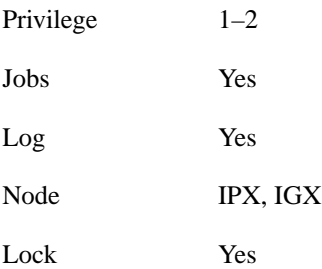

## Example 1 Description

cnfchutl 5.1 40

Set utilization on data channel 5.1 at 40%

## System Response

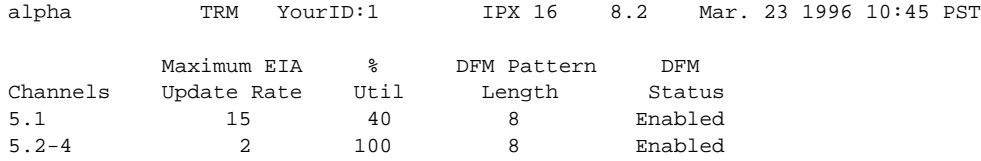

Last Command: cnfchutl 5.1 40

Next Command:

## Example 2 Description

cnfchutl 14.1 55

Set utilization on voice channel 14.1 at 55%

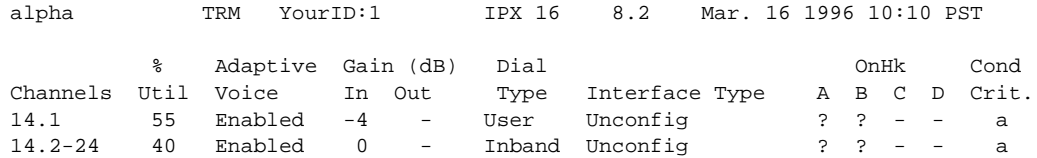

Last Command: cnfchutl 14.1 55

Next Command:

## Example 3 Description

cnfchutl 8.1.100 60

Set utilization on frame relay channel 8.1.100 at 60%

## System Response

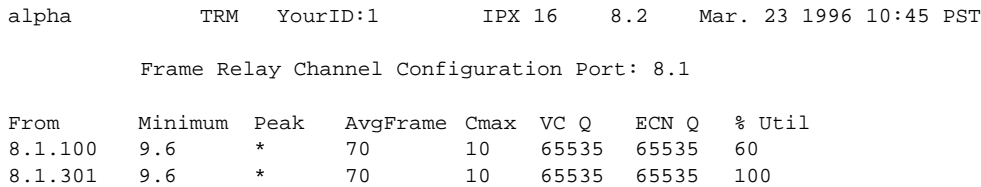

Last Command: cnfchutl 8.1.100 60

Next Command:

| <b>Parameter</b>    | <b>Description</b>                                                                                                    |                                        |
|---------------------|----------------------------------------------------------------------------------------------------|----------------------------------------|
| channels            | Specifies the channel for configuring utilization. The channel can be for voice, data, frame relay, or<br>Fast PAD voice or data. <i>Channel</i> has one of the following formats: |                                        |
|                     | slot.channel                                                                                                    | For voice connections                  |
|                     | slot.port                                                                                                    | For data connections                   |
|                     | slot.port.DLCI                                                                                                    | For frame relay connections            |
|                     | slot.port                                                                                                    | For FastPAD switched voice connections |
|                     | slot.port.subslot                                                                                                    | For FastPAD voice connections          |
|                     | slot.port.subslot.subport                                                                                                    | For FastPAD data connections           |
| percent utilization | Specifies the percentage of utilization of the channel. The is range 0 - 100. The default value for data<br>or frame relay is 100%. The default value for voice is 40%.            |                                        |

**Table 11-2 cnfchutl – Parameters**

## **cnfcos**

Sets the priority for rerouting a connection. When connections have failed (normally due to trunk failures), they are rerouted according to priorities that are set primarily by the COS. The assigned class of service determines the order of rerouting for connections owned by a node. The routing algorithm waits 1 second between each COS increment. Thus, a connection with a COS of 0 is rerouted 2 seconds before a connection with a COS of 2.

If a network carries large volumes of traffic, use fewer COS increments. A larger increment means fewer increments. For example, an increment of 3 would mean COSs of 0, 3, 6, 9, 12, and so on. For a network with little traffic, assign COS values in increments of 2 (COSs of 0, 2, 4, and so on). This ensures that all connections of a given COS reroute before the connections with the next COS start to reroute.

### Full Name

Configure class of service for connections

#### **Syntax**

cnfcos <group | channel(s)> <cos>

## Related Commands

dspcons

#### **Attributes**

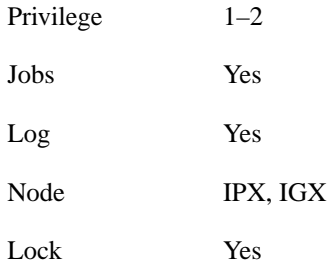

## Example 1 Description

cnfcos 5.1 0

Set the COS for channel 5.1 to 0

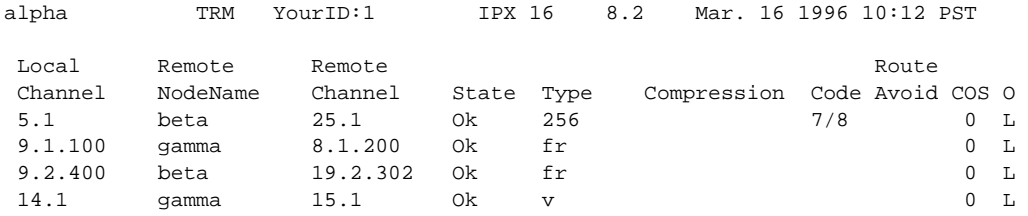

Last Command: cnfcos 5.1 0

Next Command:

#### **Table 11-3 cnfcos – Parameters**

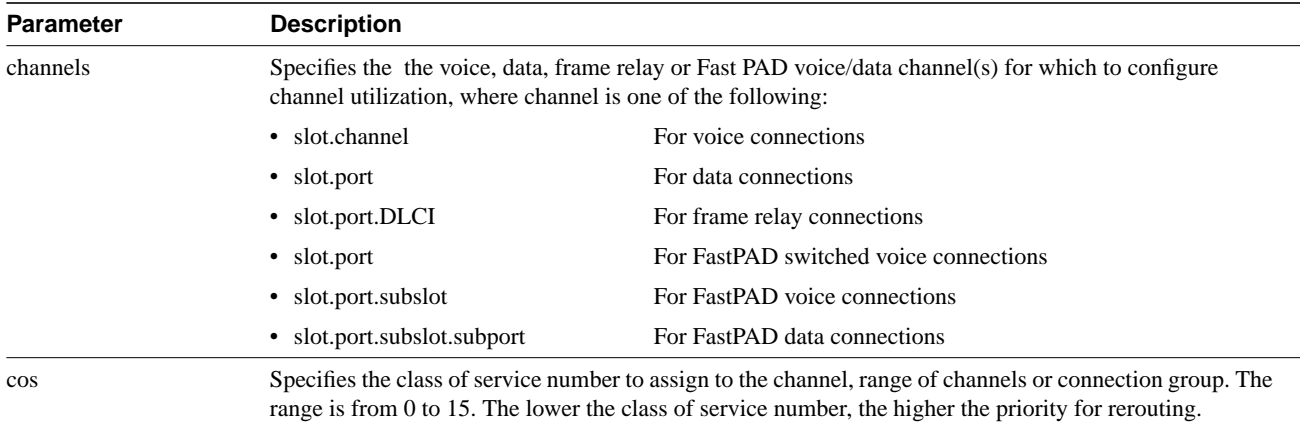

## **cnfpref**

Specifies the preferred route for a connection, connection group, or range of connections. Enter **cnfpref** only at a node that is an end point of the connection. This command applies only to connections that exist *within* a domain. Do not attempt to execute **cnfpref** on connections that exit between domains.

The specified preferred route for a connection is used when possible. If the preferred route is different from the existing route, the connection automatically moves to the preferred route whenever network conditions allow (for example, when trunks are out of alarm and sufficient bandwidth exists).

#### Full Name

Configure preferred route for connections

**Syntax** cnfpref <channels> <route> [d]

## Related Commands

dsprts

### **Attributes**

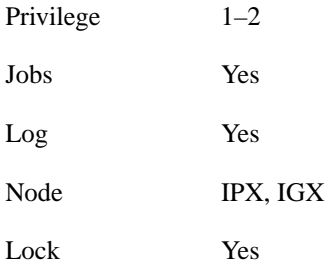

#### Example 1 Description

cnfpref 14.1 13/beta 15/gamma d

Select the preferred route for channel 14.1 to be through beta trunk 13 to beta then to gamma trunk 15. For gamma, the "d" in the command specifies that the route is *directed*.

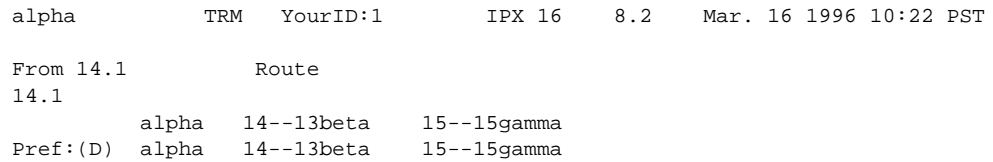

Last Command: cnfpref 14.1 13/beta 15/gamma d

Next Command:

## Example 2 Description

cnfpref 6.4

Remove the preferred route for channel 6.4

Example 3 Description

cnfpref \* +

Designate the current routing of all locally owned connections to be the preferred routing. Using a "-" instead of a "+" in the command would remove the preferred routing designation of all locally owned connections.

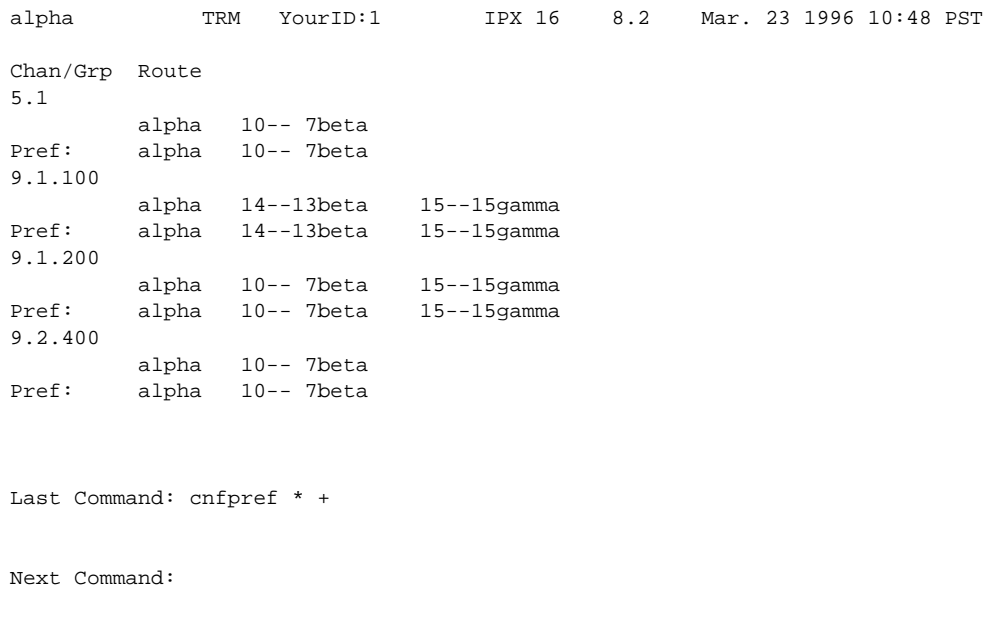

### **Table 11-4**

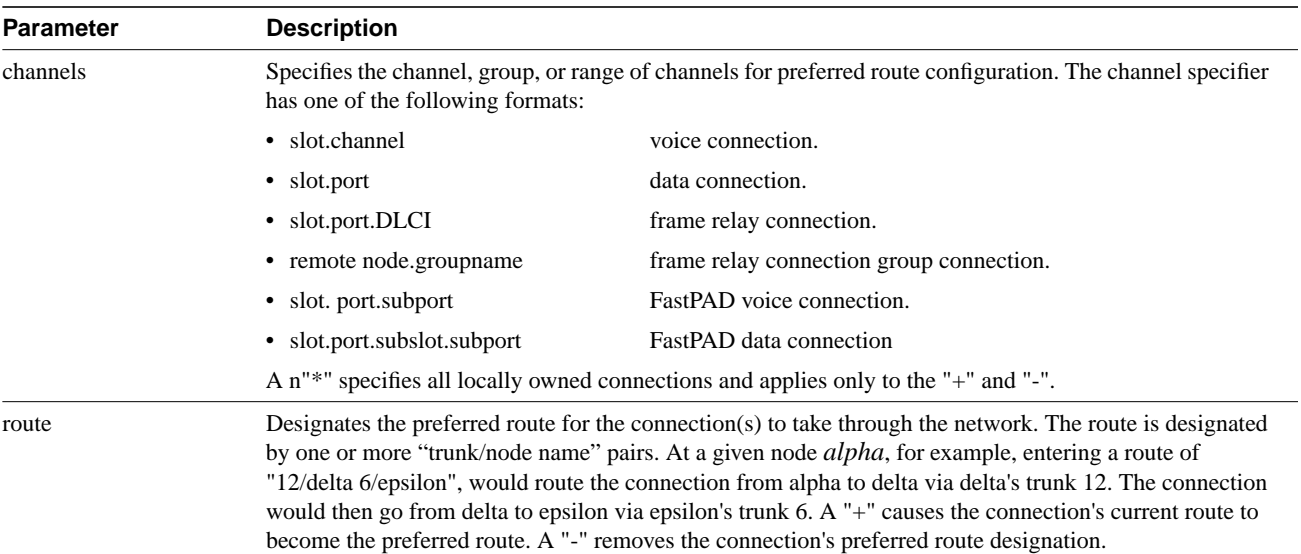

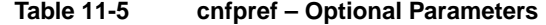

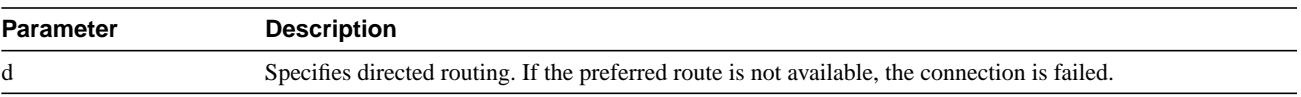

## **dncon**

Deactivates (downs) a connection, bundle of connections, a connection group or all connection in a COS or COS range. The **dncon** command temporarily removes a connection or connections from the network. This command is useful for temporarily removing voice connections when additional bandwidth is necessary for other types of connections.

Connections can be downed immediately or with courtesy. Even with immediate downing, a prompt appears that requests confirmation. With courtesy downing, the system waits until the connection is onhook before downing the connection. Courtesy downing is possible only if the onhook status has been configured with the **cnfvchtp** command. Courtesy downing is not available for FastPAD connections because the signalling information between the end points is not visible to the IPX or IGX. The **upcon** command reactivates the voice connections. The up/down status of the voice connections appears in the "State" column of the **dspcons** screen. The following describes each status.

#### **Table 11-6**

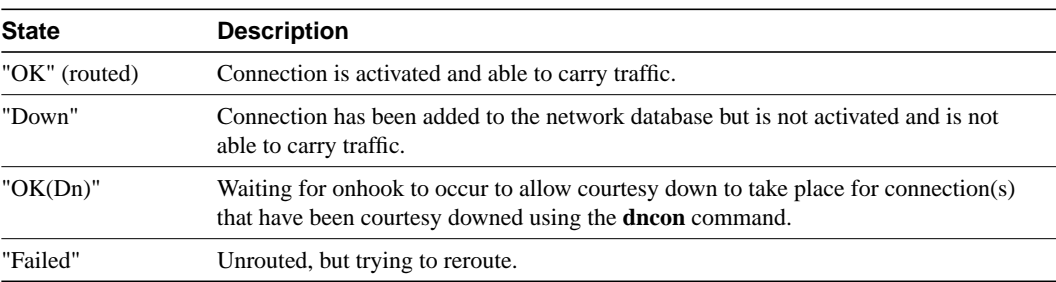

#### Full Name

Down connections

#### **Syntax**

dncon  $\{\text{sgroup} \mid \text{local\_chan}(s)$   $\}$   $\{COS \text{   $\{i \mid c\}$$ 

#### Related Commands

upcon

#### **Attributes**

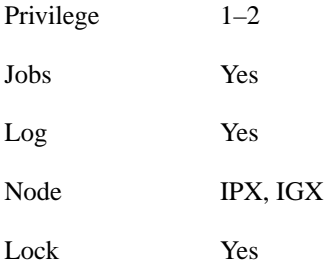

Example 1 Description dncon 14.1 c

Down connection 14.1 with courtesy

#### Example 2 Description

dncon 14.1 i

Down connection 14.1 immediately

## Example 3 Description

dncon cos 4-8 c

Courtesy down on-hook connections network-wide with COS 4 through 8. This command marks all connections that may be courtesy downed at one time and does not monitor new connections or those that later fit the COS.

### Example 4 Description

dncon 3.1.100 i

Immediately down connection 3.1.100.

### System Response

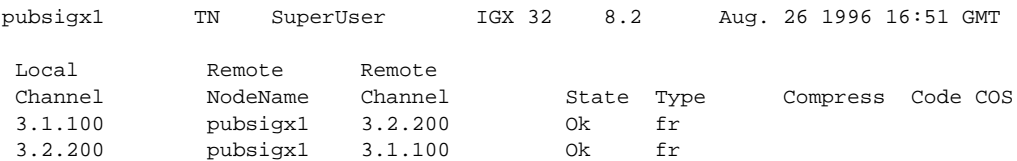

This Command: dncon 3.1.100 i

Down these connections  $(y/n)$ ?

## Example 5 Description

dncon cos 4-8 i

Immediately down all connections network-wide with COS 4 through 8. This command executes once, so if individual connections are subsequently upped or new connections added in this COS range, they remain up.

## Example 6 Description

dncon cos 14.1.3

Down FastPAD voice connection 14.1.3

### Example 7 Description

dncon cos 14.1.1.5

Down FastPAD data connection 14.1.1.5

#### **Table 11-7 dncon – Parameters**

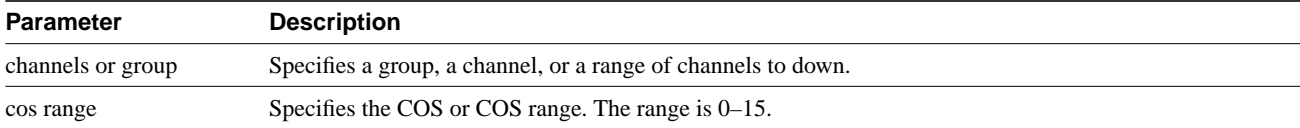

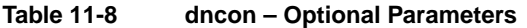

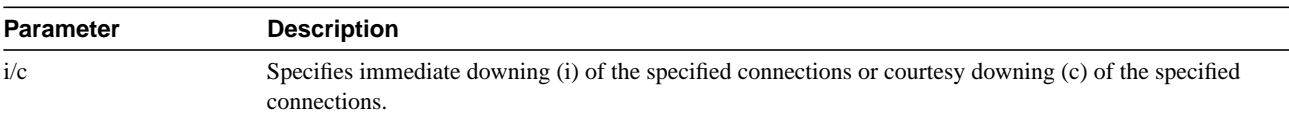

## **dspload**

Displays both the used and available bandwidth (both in the transmit and receive directions) for each trunk at the specified node. The "transmit" direction is FROM the node specified TO the node at the other end of the trunk. Disabled trunks have their trunk number displayed in dim, reverse video on the screen.

The **dspload** display reflects the static load model stored by the node and used to determine the bandwidth available for new connections and reroutes. The display does not represent the dynamic utilization of the trunks, which will vary. Some types of connections, such as voice connections using adaptive voice and data connections using DFM suppress packets. While frame relay connections may generate additional packets when bandwidth permits.

When this command is executed at a local node in structured networks, the information displayed is for any node on the intra-domain lines belonging to the same domain. When this command is executed at a junction node, the information displayed is for all inter-domain lines between all junction nodes. The node uses the terminating and through routed connections' calculated load to calculate the trunk load. The connection type (v, c, a, or d) or baud rate (9.6 Kbps, 56 56 Kbps, and so on) and other factors determine its basic load. The calculated trunk load is also modified by the **cnfchutl** command for connections that use VAD, DFM, or frame relay.

A certain amount of bandwidth is reserved for each trunk (using **cnftrk**). The reserved bandwidth is available only for high priority packets (e.g. PCC traffic). The node cannot route connections using this reserved bandwidth. The following loading, in packets per second, is calculated for each trunk in each direction:

total trunk capacity = current  $load + open space + statistical reserve$ 

If the **dspload** command includes a trunk number, detailed information for each of the packet types on that line appears*.* See Example 2. Additional categories of information for frame relay loads on the trunk include Cmax In Use, Cmax Available, and Cmax Capacity.

Full Name Display connection loading

**Syntax** dspload [nodename] [line number] [-j | -l]

Related Commands

dspplnutl

#### **Attributes**

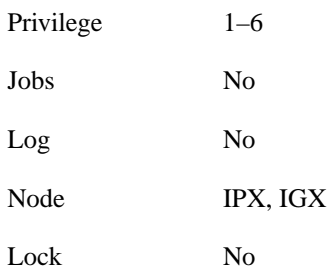

## Example 1 Description

dspload

Display the load for all trunks that terminate on the current node.

### System Response

alpha TRM YourID:1 IPX 16 8.2 Mar. 16 1996 11:54 PST Packet Line loads for node 'alpha' Units Used Available Reserved Cmax In Use Cmax In Use

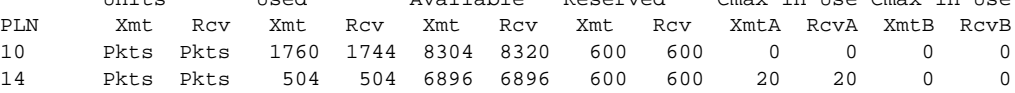

Last Command: dspload

Next Command:

### Example 2Description

dspload 10

Display the load for the trunk in slot 10 of the current node.

## System Response

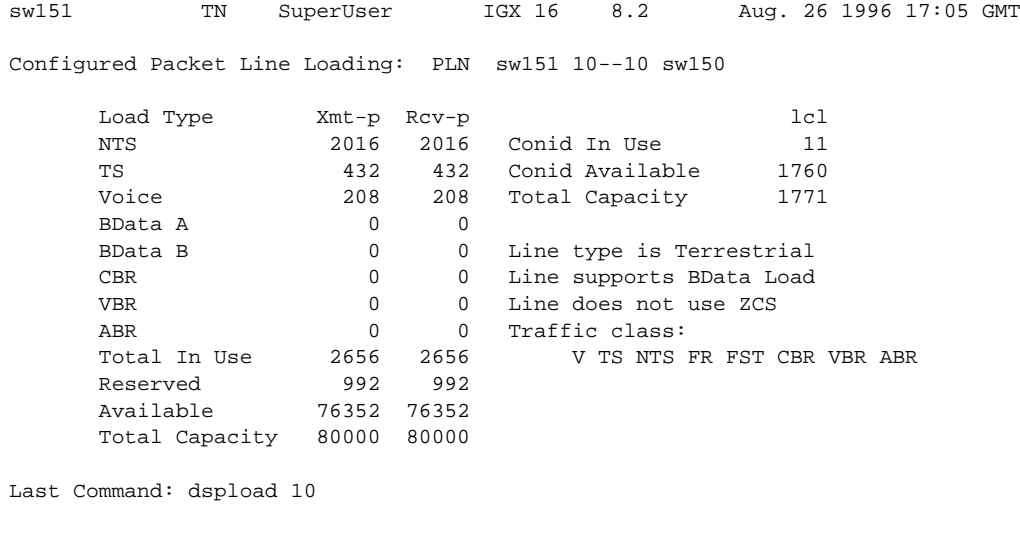

Next Command:

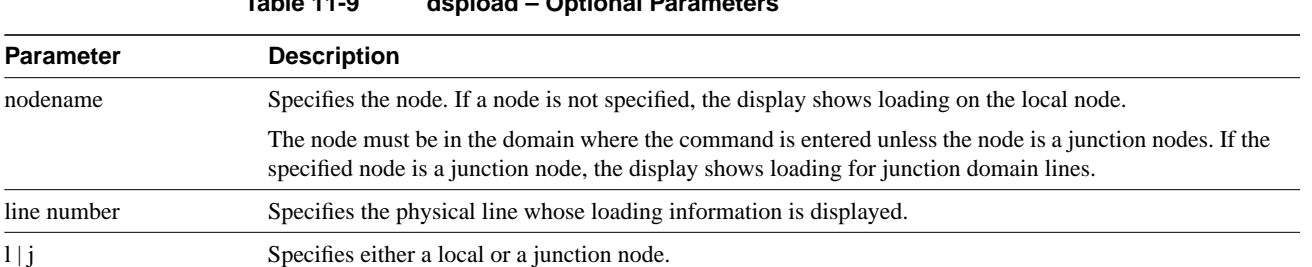

## **dspospace**

Displays the open space for a connection route.

Full Name Display open space for a route

Syntax dspospace <connection | group>

### Related Commands

#### **Attributes**

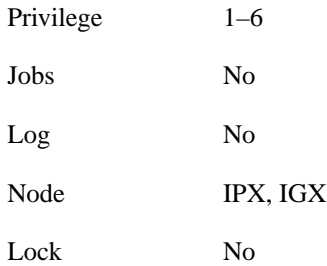

### Example 1 Description

dspospace 4.1.1

Display the open space for the ATM-frame relay connection 4.1.1. The line interface card is a UFM-8C.

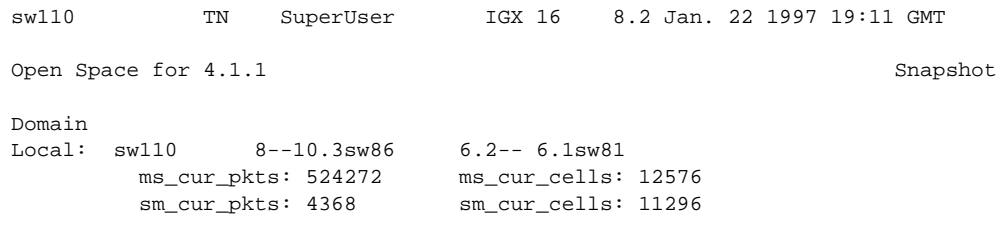

Last Command: dspospace 4.1.

Next Command:

## **Table 11-10 dspospace – Parameters**

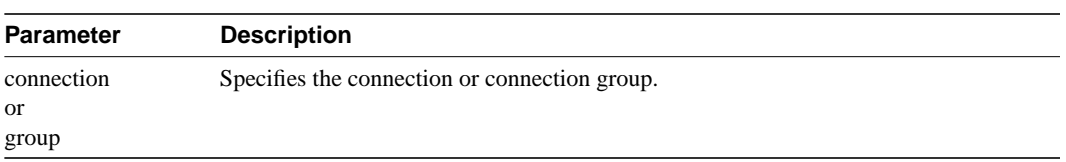

## **dsprts**

Displays the routes used by all connections at a node. The display shows the trunk numbers and names of all nodes in the path. For FastPAD connections, the displayed connection routes terminate at the IPX or IGX nodes. A blinking trunk indicates a failed line. A tilde trunk (~) indicates a satellite line.

### Full Name

Display connection routing

## **Syntax**

dsprts [start group | chan] [nodename]

## Related Commands

cnfpref

### **Attributes**

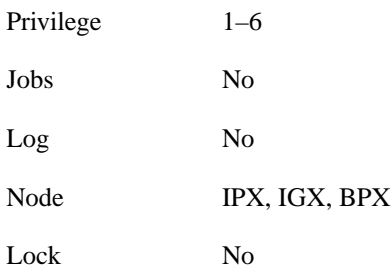

## Example 1 Description

dsprts

Display the connection routes.

Next Command:

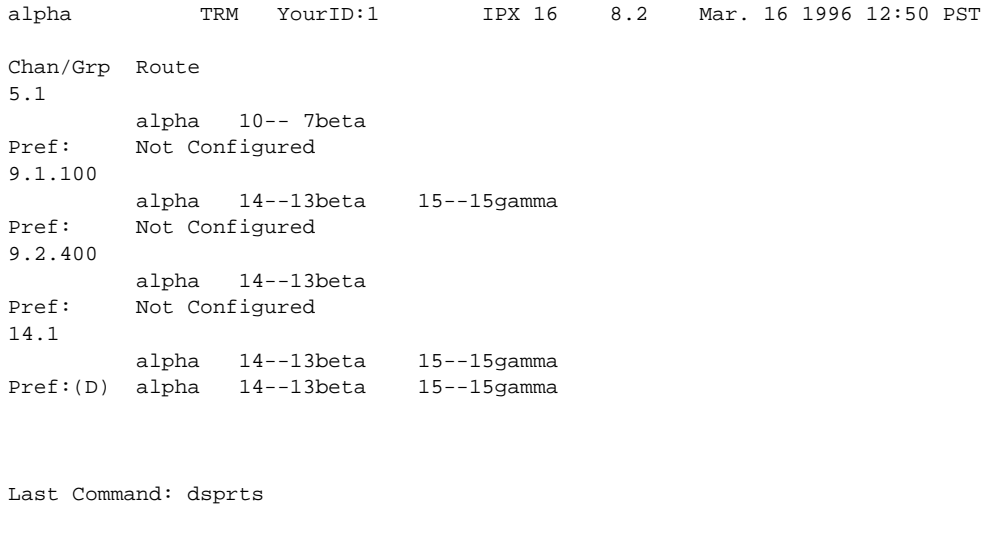

## **Table 11-11 dsprts – Optional Parameters**

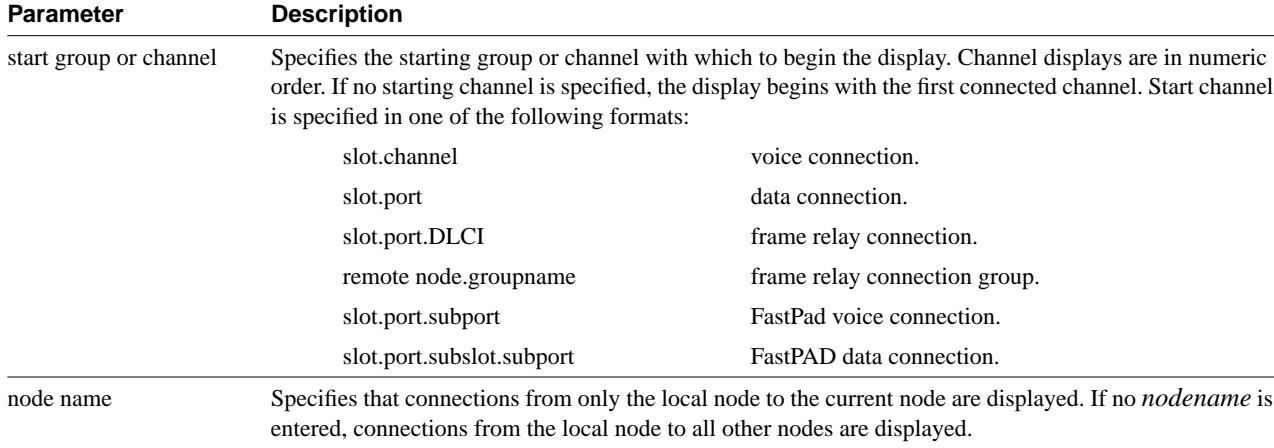

## **dsptrkutl**

Displays dynamic utilization information for a specified trunk. The trunk must be upped and added to use this command. The following lists the trunk utilization and terminated connection parameters included in the display. The parameter values are updated according to the specified or default interval and the screen remains displayed until the DEL key is depressed. Disabled trunks have their trunk number displayed in dim, reverse video on the screen.

#### **Table 11-12**

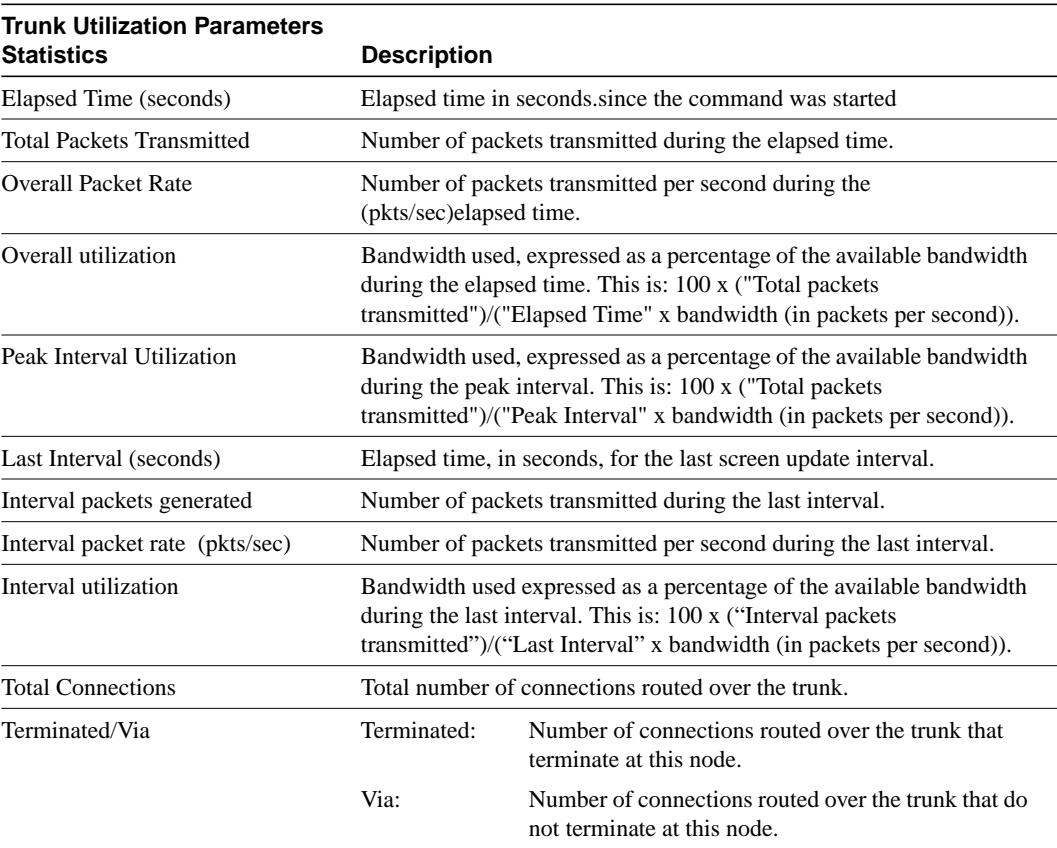

#### **Table 11-13**

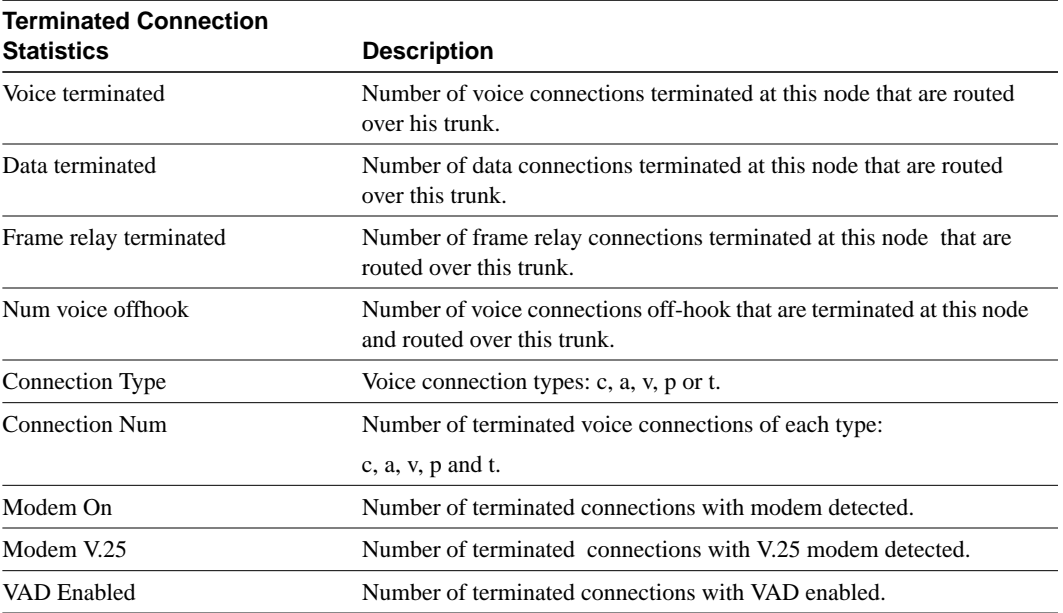

## Full Name

Display trunk utilization

Syntax dsptrkutl <trunk number> [interval]

## Related Commands

dspload, dspchhist, dsptrkhist

## **Attributes**

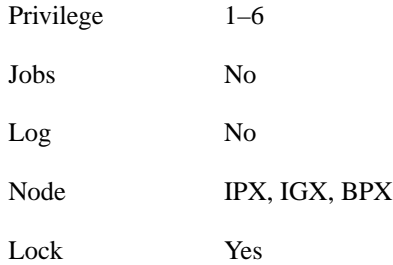

## Example 1 Description

dsptrkutl 5.3

Display trunk utilization for port 3 of the BNI in slot 5. The node is a BPX.

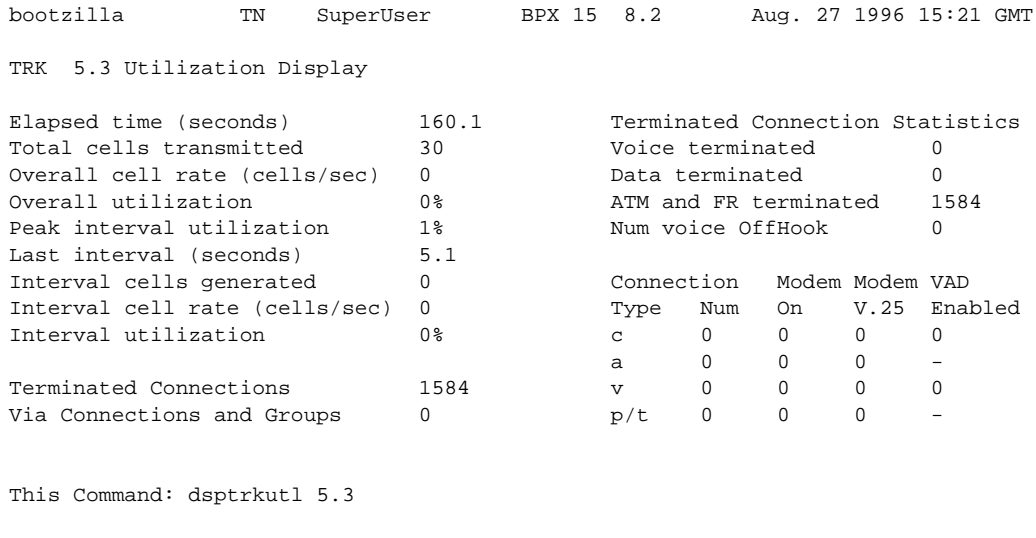

Hit DEL key to quit:

## **Table 11-14 dsptrkutl – Parameters**

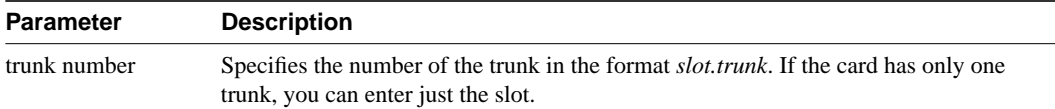

## **Table 11-15 dsptrkutl – Optional Parameters**

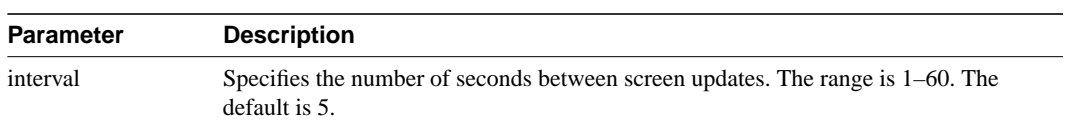

## **prtrts**

Prints the connection routes for channels on the IPX or IGX node. It uses the same syntax and prints the same information as the **dsprts** command. See the **dsprts** description for output information.

Full Name Print connection routes

**Syntax** prtrts [start\_channel] [dest\_nodename]

## Related Commands

dsprts

### **Attributes**

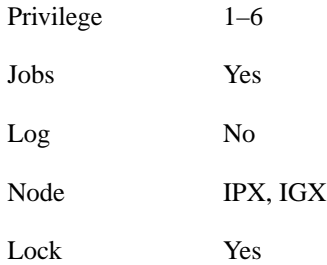

## Example 1 Description

prtrts

Print connection routes.

## System Response

None available as command produces hardcopy.

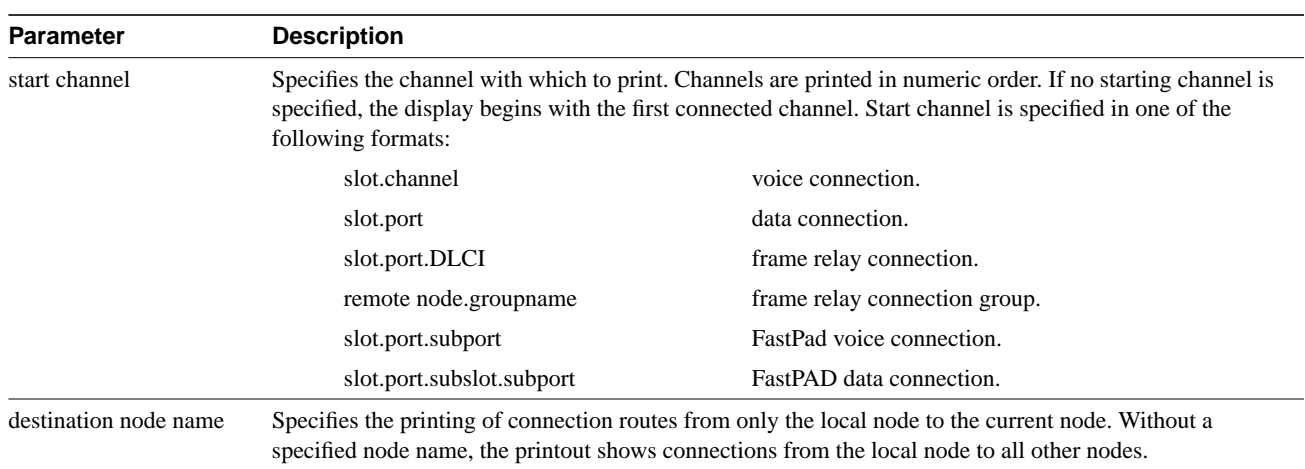

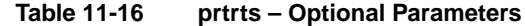

## **upcon**

Ups (activates) a connection, bundle of connections, group of connections, or all connections with a COS or COS range. When a connection is upped, the system tries to route. If the connection cannot immediately be routed, the connection is failed and generates a major alarm. The State display column in an **upcon** or **dspcons** screen has the following meaning:

- "OK" (routed).
- "Down" (downed).
- "OK(Dn)" (waiting for onhook to occur to allow courtesy down to take place for connection(s) that have been courtesy downed using the **dncon** command.
- "Failed" (not routed, but trying).

### Full Name

Up a connection

### **Syntax**

upcon {<group | local\_chan(s)> | COS <cos\_range>}

### Related Commands

dncon, dspcon, dspcons

#### **Attributes**

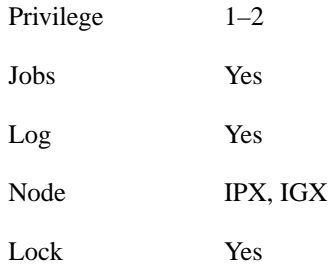

## Example 1 Description

upcon 5.1

Activate connections 5.1

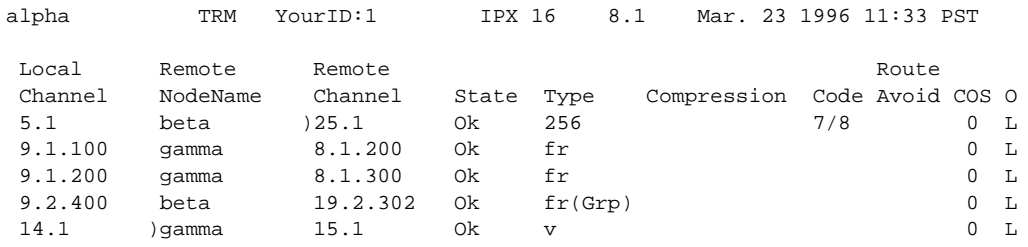

Last Command: upcon 5.1 Next Command:

## Example 2 Description

upcon 9.1-4

Activate a range of connections 9.1-4

## Example 3 Description

upcon alpha

Activate a Frame Relay group connection

### Example 4 Description

upcon 9

Activate all downed connections with a COS of 9

## Example 5 Description

upcon cos 9-12

Activate all downed connections with a COS of 9-12

#### **Table 11-17 upcon – Parameters**

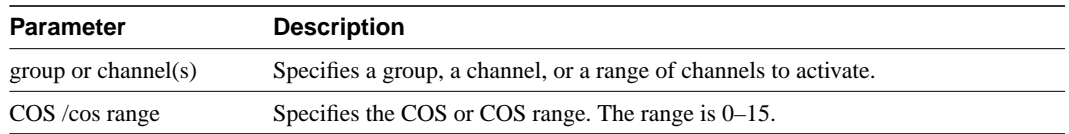